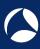

# SharkFest '18 Europe

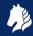

SSL/TLS Decryption uncovering secrets

Thursday November 1st, 2018

Peter Wu

Wireshark Core Developer peter@lekensteyn.nl

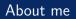

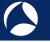

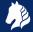

- Wireshark contributor since 2013, core developer since 2015.
- Areas of interest: TLS, Lua, security, . . .
- Developed a VoIP product based on WebRTC.
- ► InfoSec Master's student @ TU/e (NL).
- Cloudflare crypto intern in 2017.

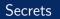

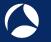

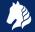

- Things that people care about: pictures, videos, documents, email conversations, passwords, . . .
- Application Data: cookies, API keys, Request URI, User Agent, form data, response body, . . .
- How to keep these safe when sending it over the internet or over your local Wi-Fi network?

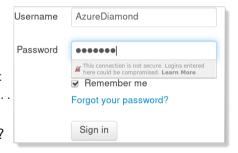

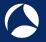

# Transport Layer Security (TLS)

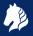

- Provides secure communication channel between two endpoints (client and server).
- ▶ Network protocol with two components:
  - ▶ Handshake Protocol: exchange capabilities, establish trust and establish keys.
  - ▶ Record Protocol: carries messages and protects application data fragments.

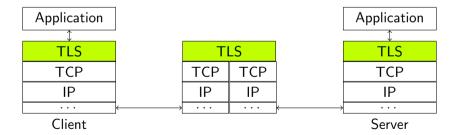

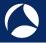

# Secure Sockets Layer (SSL) versus Transport Layer Security (TLS)

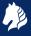

- ► SSLv3: old (RFC 6101, 1996) and deprecated (RFC 7568, 2015). Do not use it!
- ► TLS 1.0 (RFC 2246, 1999), 1.1 (RFC 4346, 2006), 1.2 (RFC 5246, 2008).
- Changes:
  - ▶ New versions are generally fixing weaknesses due to new attacks.
  - ► TLS 1.0 (RFC 3546, 2003) and up allow for extensions, like Server Name Indication (SNI) to support virtual hosts.
  - ► TLS 1.2: new authenticated encryption with additional data (AEAD) mode.
  - ► TLS 1.3 (RFC 8446, 2018): major overhaul.
- "SSL" term still stuck: "SSL certificate", "SSL library", field names in Wireshark 2.6 and before (e.g. ssl.record.content\_type).
- ▶ Mail protocols: *TLS* often refers to *STARTTLS* while *SSL* directly starts with the handshake.

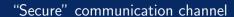

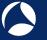

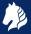

- Symmetric-key algorithms: encrypt/decrypt bulk (application) data using a single (secret) symmetric key. Examples: AES, 3DES, RC4.
- ▶ How to create such a shared secret? For example, AES-256 needs a 256-bit key.
- ▶ Public-key cryptography: a (secret) private key and a related public key.
  - Examples: RSA (encrypt or sign), Diffie-Hellman (key exchange).
  - ▶ Mathematically hard to compute private key from public key.
  - Encrypt data with public key, decrypt with private key.
  - Limitation: maximum data size for RSA is equal to modulus size, 2048-4096 bits.
  - ▶ Idea: generate a random *premaster secret* and encrypt it with the **RSA public key**.
- ▶ Where to retrieve this **RSA public key** from?

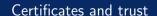

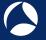

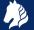

- ▶ Public key is embedded in an X.509 certificate.
- ► How can this certificate be trusted?
- ► A Certificate Authority (issuer) signs the certificate with its private key.
- Signatures with public-key cryptography:
  - Compress data using a hash function. Examples: SHA256, SHA1, MD5.
  - Sign hash with private key, verify with public key. Examples: RSA, ECDSA.
- Root CAs are self-signed and installed by the OS vendor or local admin (Group Policy, etc.).

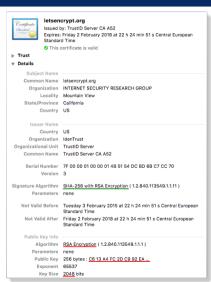

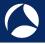

#### TLS handshake with RSA key exchange method

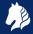

- ▶ Client Hello advertises supported parameters, Server Hello decides.
- Server picks RSA key exchange: TLS\_RSA\_WITH\_AES\_128\_CBC\_SHA.

```
V-Secure Sockets Laver
  y-TLSv1.2 Record Laver: Handshake Protocol: Client Hello
       Content Type: Handshake (22)
       Version: SSL 3.0 (0x0300)
       Length: 112
         Handshake Type: Client Hello (1)
         Length: 108
         Version: TLS 1.2 (0x0303)
         Random: 54cc4682ce9d6f67241d2cf4e2ef12705c55ab33f6f30de6...
          Session ID Length: 0
          Cipher Suites Length: 48
       V-Cipher Suites (24 suites)
            -Cipher Suite: TLS_DHE_RSA_WITH_AES_128_CBC_SHA (0x0033)
            Cipher Suite: TLS DHE RSA WITH AES 128 CBC SHA256 (0x0067
            Cipher Suite: TLS RSA WITH AES 128 CBC SHA (0x002f)
            Cipher Suite: TLS RSA WITH AFS 128 CBC SHA256 (0x003c)
            Cipher Suite: TLS RSA WITH 3DES EDE CBC SHA (0x000a)
            Cipher Suite: TLS_RSA_WITH_RC4_128_SHA (0x0005)
          Cipher Suite: TLS RSA WITH RC4 128 MD5 (0x0004)
          Compression Methods Length: 1
         Compression Methods (1 method)
          Extensions Length: 19
         -Extension: renegotiation_info (len=1)
        >-Extension: signature algorithms (len=10)
```

```
V Secure Sockets Layer

V TLSV1.2 Record Layer: Handshake Protocol: Server Hello

Content Type: Handshake (22)

Version: TLS 1.2 (0x0303)

Length: 81

V Handshake Protocol: Server Hello

Handshake Protocol: Server Hello (2)

Length: 77

Version: TLS 1.2 (0x0303)

> Random: S4cc46826001181411b7e604266def2d8d3c90b730f79f5...

Session TD Length: 32

Session TD: Shacce112097291bccb0e59d56f92396277a9ae4a1b59a96...

Cipher Suite: TLS RSA WITH AES 128 CBC SHA (0x002f)

Compression Method: null (0)

Extensions Length: 5

> Extension: renegotiation_info (len=1)
```

- + Certificate (with RSA public key)
- + ServerHelloDone

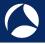

# TLS handshake with RSA key exchange method - ClientKeyExchange

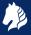

- Client received Server Hello and now knows protocol version and cipher suite.
- ▶ Client generates a new random 48-byte **premaster secret**, encrypts it using the *public key* from the Certificate and sends the encrypted result to the server in a *ClientKeyExchange* message.
- ▶ Using the private RSA key, server (or anyone else!) decrypts the premaster secret.

```
Handshake Protocol: Client Key Exchange

Handshake Type: Client Key Exchange (16)

Length: 130

NRSA Encrypted PreMaster Secret

Encrypted PreMaster length: 128

Encrypted PreMaster: 6714b8c800549d2857d2484f7d184a6d7e2d186b7e4322b0...
```

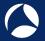

# TLS handshake with RSA key exchange method - Finishing up

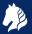

- Both sides calculate the 48-byte master secret based on the Client Random, Server Random and the premaster secret.
- Both sides derive symmetric keys from this master secret, send the ChangeCipherSpec message to start record protection.
- Finally they both finish the Handshake protocol by sending a Finished Handshake message over the encrypted record layer.
- Now the actual encrypted *Application*Data can be sent and received.

```
TLSv1.2 Record Layer: Change Cipher Spec Protocol
     Content Type: Change Cipher Spec (20)
     Version: TLS 1.2 (0x0303)
     Length: 1
✓-TLSv1.2 Record Laver: Handshake Protocol: Encrypted
     Content Type: Handshake (22)
     Version: TLS 1.2 (0x0303)
     Length: 128
V-TLSv1.2 Record Layer: Application Data Protocol: ldap
    Content Type: Application Data (23)
    Version: TLS 1.2 (0x0303)
     Lenath: 336
```

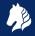

Client Server ClientHello ServerHello Certificate\* ServerKeyExchange\* ServerHelloDone ClientKeyExchange [ChangeCipherSpec] Finished [ChangeCipherSpec] Finished Application Data <----> Application Data Simplified TLS handshake (adapted from RFC 5246 (TLS 1.2))

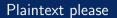

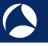

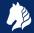

- Server administrators can check application logs.
- Web browsers provide developer tools.
- What if the information is not logged?
- What if you want to know what this third-party Android app is doing?
- What if the application under investigation is poorly documented?
- ▶ What if you want to debug your new HTTP/2 feature?
- ► Solution: packet capture plus SSL/TLS secrets!

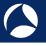

#### Decryption using private RSA server key

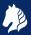

#### Configure Wireshark with a RSA private key file<sup>1</sup>:

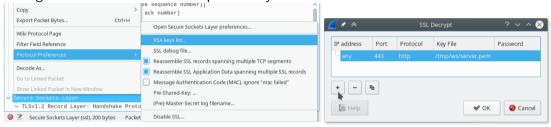

- IP address is unused and ignored. Port
   + Protocol can be empty. These three fields will be removed in future.
- Specify (passwordless) PEM-encoded key file or PKCS#12 key file + password.

----BEGIN PRIVATE KEY----

MIIEvQIBADANBgkqhkiG9w0BAQEFAASCBKcwggSjAgEAAoIBAQDSejtB5QbSkaLM g3rGsB91Y0MzJTkuDVpQEIDcz4qP/j5z08wS1k12t/uZMMvYHE7B0z3udKayEFmh NEibuJdJUzWbbda3UvTPZ6JLf5wAm6T6BHUpjUsfZvMfGorx8fVBtd8WbCXL7PFK

NsRXfSXtVphoograxijgG/RfKcTmiOcOnuckopyKDuBSyDY3HnPrTBLm7FuKMewObWgn4GfGdwuvP9C+FoaG8+s=

----END PRIVATE KEY----

<sup>&</sup>lt;sup>1</sup>See https://wiki.wireshark.org/SSL#Preference\_Settings

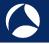

# Limitations of RSA private key

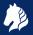

- ▶ Clients usually do not have access to the RSA key, only server operators can use it.
- ▶ In case of mutual authentication (client certificates), the private key is only used for *signing*. The client private RSA key cannot decrypt.
- ▶ Encrypted premaster secret is not sent with resumed sessions.

| Client             |    | Server             |
|--------------------|----|--------------------|
| ClientHello        | >  |                    |
|                    |    | ServerHello        |
|                    |    | [ChangeCipherSpec] |
|                    | <  | Finished           |
| [ChangeCipherSpec] |    |                    |
| Finished           | >  |                    |
| Application Data   | <> | Application Data   |
|                    |    |                    |

Message flow for an abbreviated handshake (RFC 5246, Figure 2)

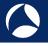

# Ephemeral (Elliptic Curve) Diffie-Hellman (ECDHE)

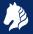

- Decryption using RSA private key not possible with cipher suites like TLS\_ECDHE\_ECDSA\_WITH\_AES\_128\_GCM\_SHA256 and TLS\_ECDHE\_RSA\_WITH\_AES\_128\_GCM\_SHA256.
- ▶ Although it has *RSA* in its name, it is not used for encryption, but signing.
- ▶ Instead it uses *Diffie-Hellman* to establish a shared secret (the **premaster secret**) based on *ephemeral* secrets (different secrets for every session).
- Server chooses a group/curve, generates private value and its related public value and sends it to the client. Client uses same group/curve and also generates a pair.
- Computationally hard to find the private value given the public one.

```
✓ Handshake Protocol: Server Key Exchange

Handshake Type: Server Key Exchange (12)

Length: 329

✓ EC Diffie-Hellman Server Params

— Curve Type: named_curve (exe3)

Named Curve: secp256r1 (exe03)

— Pubkey Length: 65

— Pubkey: 04f69c929a860f69b9b9d9c008e9c9d5c5268ec7b6336559...

> Signature Algorithm: rsa_pkcs1_sha256 (exe0401)

— Signature Length: 256

— Signature: 30ab070aab739bdfea9f26e28066a691bfbd1a316a0667a...
```

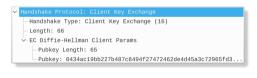

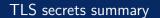

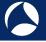

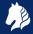

- ▶ Any of these can be used for decryption with passive captures:
  - premaster secret: RSA-encrypted or output from DH key exchange.
  - Master secret: derived from premaster secret and handshake messages. Also used for session resumption.
  - Symmetric encryption key for record encryption.
  - ▶ RSA private key file (for RSA key exchange, covered before).
- ► So how to use master secrets?

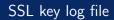

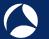

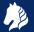

- ► Text file with master secrets<sup>2</sup>.
- Works for any cipher, including RSA and DHE.
- Clients can use this too!
- ► Set environment variable SSLKEYLOGFILE before starting Firefox or Chrome. The variable is only read during startup, so restart if necessary.
- ► Format: CLIENT\_RANDOM <Client Hello Random> <master secret>.

<sup>#</sup> SSL/TLS secrets log file, generated by NSS

CLIENT\_RANDOM 5f4dad779789bc5142cacf54f5dafba0a06235640796f40048ce4d0d1df63ad8 a4d69a3fa4222d6b6f2492e66dca2blfc4e2bc143df849ad45eff9f

CLIENT\_RANDOM c2407d5ba931798e3a35f775725fb3e5aefcb5804bb50271fe3bd5fb19c90061 e419759e7b44f766df6defe6bb56eda3d4307540444773b6fc0a91eb

CLIENT\_RANDOM abec6cf83ea1dcb135b21fd94bc0120dd6a37dca0fcd96efd8989d05c51cc3ab 5b4d525dfe3168132d388881033633c2aba99346c25ae8163f2191f

CLIENT\_RANDOM dffe2c85a7d6f3c3ec34ba52ea710f0f1649e58afa02f9824d983ea74f07900e fdb58d49482f876f200ce680b9d6987434e3aca54d203fc57cc5888

CLIENT\_RANDOM fbf40ada961093cd91ffba97bfffe7c4b0bbf57a0cf90626dee417d3d12b3755 6b4e313d6be9316c42f47ddd3ceeef9743825bd3c3bb25ec9ac73c9

CLIENT\_RANDOM b8184f7642df4bb5979ad9a623690b08f392deb94fdb64b00d7dc78b711638b dfdbe9f4d6949eea02489eb39b2c8d7770c12928becaf0ac1e34edf

CLIENT\_RANDOM 7e4340c76c720d39c98e761697be0f32e1c79c6c04ade05a3f29325ac9cae612 dfde402b85560048ae278b7f8ebe83ee1640785b996328d94a785a

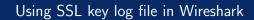

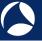

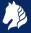

- ▶ Configure file in Wireshark preferences: Edit  $\rightarrow$  Preferences; Protocols  $\rightarrow$  TLS; (Pre-)Master Secret log filename. (Protocol name is SSL before Wireshark 3.0.)
- ► Key log file is also read during a live capture. And if the file is removed and a new file is written, the new key log file is automatically read.
  - ► Caveat: key log is read while processing ChangeCipherSpec. If key is written too late, trigger a redissection (e.g. change a preference or (Un)ignore a packet).

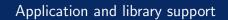

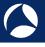

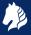

- ► Any application built using NSS and GnuTLS enable key logging via the SSLKEYLOGFILE environment variable.
- ▶ Applications using OpenSSL 1.1.1 or BoringSSL d28f59c27bac (2015-11-19) can be configured to dump keys:

```
void SSL_CTX_set_keylog_callback(SSL_CTX *ctx,
    void (*cb)(const SSL *ssl, const char *line));
```

- ► ARM Mbed TLS using a debug callback<sup>3</sup>.
- ► cURL supports many TLS backends, including NSS, GnuTLS and OpenSSL. Key logging with OpenSSL/BoringSSL is possible since curl 7.58.0.
- Java applications can use jSSLKeyLog<sup>4</sup>.

https://github.com/Lekensteyn/mbedtls/commit/68aea15

<sup>4</sup>http://jsslkeylog.sourceforge.net

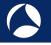

# Key log with OpenSSL 1.1.0 and before

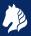

- Why: many applications (including Python) use OpenSSL.
- ▶ Problem: older OpenSSL versions have no key log callback.
- ➤ Solution: intercept library calls using a debugger or an interposing library (LD\_PRELOAD) and dump keys<sup>5</sup>.
- ► Example with OpenSSL 1.1.0f using an intercepting library<sup>6</sup>:

```
# make libsslkeylog.so
$ export SSLKEYLOGFILE=some.keys LD_PRELOAD=./libsslkeylog.so
$ curl https://example.com
...
```

\$ cat some.keys
CLIENT\_RANDOM 12E0F5085A89004291A679ABE8EE1508193878AB9E909745CA032212FCA24B89 148AF5875F8

<sup>&</sup>lt;sup>5</sup>https://security.stackexchange.com/q/80158/2630

<sup>&</sup>lt;sup>6</sup>https://git.lekensteyn.nl/peter/wireshark-notes/tree/src

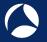

#### Unsupported applications for SSLKEYLOGFILE

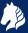

- Windows native TLS library is Secure Channel (SChannel). Feature request for Microsoft Edge browser is pending<sup>7</sup>.
- ► Extracting secrets from SChannel is not impossible (but neither easy) though<sup>8</sup>.
- Apple macOS applications use SecureTransport, also not supported.

<sup>&</sup>lt;sup>7</sup>https://wpdev.uservoice.com/forums/257854-microsoft-edge-developer/suggestions/16310230-ssl-key-logging-aka-sslkeylogfile

<sup>8</sup>https://www.blackhat.com/docs/us-16/materials/
us-16-Kambic-Cunning-With-CNG-Soliciting-Secrets-From-SChannel.pdf

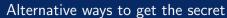

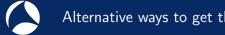

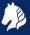

- ► Force RSA key exchange (disable forward-secret cipher suites).
- ► Setup a fake CA and force traffic through a proxy like mitmproxy<sup>9</sup>. OWASP Zap. Fiddler or Burp Suite.
- ▶ All of these methods can be detected by the client. Certificate pinning can also defeat the custom CA method
- ► The proxy interception method may also weaken security 10.
- ▶ If you are really serious about a passive, nearly undetectable attack from a hypervisor, see the TeLeScope experiment<sup>11</sup>.

<sup>9</sup>http://docs.mitmproxy.org/en/stable/dev/sslkeylogfile.html

<sup>&</sup>lt;sup>10</sup>Durumeric et. al., The Security Impact of HTTPS Interception,

https://ihalderm.com/pub/papers/interception-ndss17.pdf

<sup>11</sup> https://conference.hitb.org/hitbsecconf2016ams/sessions/ telescope-peering-into-the-depths-of-tls-traffic-in-real-time/

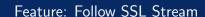

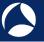

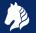

- Display the contents of the decrypted application data.
- Right-click in the packet list or details view, Follow → SSL Stream.
- Great for text-based protocols like SMTP. For binary data, try the Hex Dump option.
- Click on data to jump to related packet (in packet list). Note that a display filter can hide packets, clear the filter to avoid that.

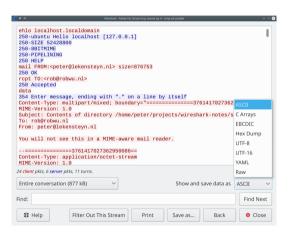

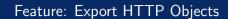

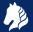

- After decryption is enabled, HTTP payloads within TLS (HTTPS) can be exported.
- ▶ File  $\rightarrow$  Export Objects  $\rightarrow$  HTTP...
- Click on an item to select it in the packet list.
- ▶ Note: does not cover HTTP/2 nor QUIC (yet?) as of Wireshark 2.6.

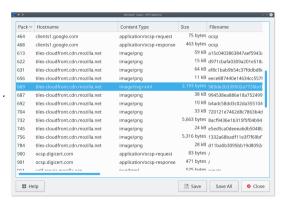

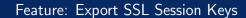

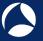

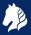

- ► Suppose you have a capture which is decrypted using a RSA private key file. How to allow others to decrypt data without handing over your RSA private key file?
- ► File → Export SSL Session Keys. . .
- ► Generates a key log file which can be used instead of the private RSA key file.
- Note: currently contains all keys. Remove lines which are not needed (match by the second field, the Random field from Client Hello).
- ▶ Wireshark 3.0 will support embedding the key log directly in a pcapng file. 12

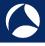

#### Feature: Display Filters

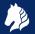

- Display filters can be used for filtering, columns and coloring rules.
- Discover by selecting a field in packet list, look in status bar.
- Recognize TCP/TLS stream in packet list: Right-click TCP Stream Index (tcp.stream) field in packet details, Apply as Column.
- ▶ Right-click field in packet details, *Apply/Prepare as Filter*.
- ► SNI in Client Hello: ssl.handshake.extensions\_server\_name
- Change in Wireshark 2.4: ssl.handshake.random selects full Client or Server Random instead of the just the Random Bytes field. Reason: real time is often no longer included, full bytes field is useful for matching with key log file.

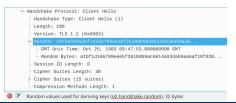

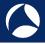

#### Feature: Decode As

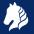

- ► Force dissector for custom ports. Decode as SSL (TCP) or DTLS (UDP).
- Select application data protocol within SSL/TLS layer (since Wireshark 2.4).
- Example: HTTPS on non-standard TCP server port 4433.
  - ▶ Right-click TCP layer, *Decode As.* Change current protocol for **TCP Port** to *SSL*.
  - ▶ Press *OK* to apply just for now or *Save* to persist this port-to-protocol mapping.
  - ▶ Right-click SSL layer, *Decode As.* Change current protocol for **SSL Port** to *HTTP*.
- ► For STARTTLS protocols, select SMTP/IMAP/...instead of SSL for *TCP Port*.
- ► Tip: there are many protocols, just select the field, then use arrow keys or type the protocol name (typing *H* gives *HTTP*).

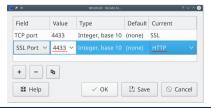

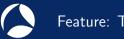

#### Feature: Tshark

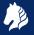

- ► Tshark: command-line tool, useful to extract information as text, especially when the query is repeated multiple times.
- ▶ Find all cipher suites as selected by the server: tshark -r some.pcap -Tfields -e ssl.handshake.ciphersuite -Y ssl.handshake.type==2
- ► List all protocol fields: tshark -G fields
- Configure keylogfile: tshark -ossl.keylog\_file:firefox.keys -r firefox.pcapng.gz
- ► Configure RSA keyfile (fields correspond to the RSA keys dialog): tshark -ouat:ssl\_keys:'"","","","keys/rsasnakeoil2.key",""'
- ▶ Decode DNS-over-TLS<sup>13</sup> on non-standard port: tshark -d tcp.port==53053,ssl -d ssl.port==53053,dns
- ► Tshark manual: https://www.wireshark.org/docs/man-pages/tshark.html

<sup>&</sup>lt;sup>13</sup>Sample: https://lekensteyn.nl/files/captures/dns-tls-nonstandard-port.pcapng #sf18eu • Imperial Riding School Renaissance Vienna • Oct 29 - Nov 2

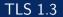

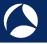

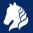

- Replaces all previous cipher suites with new one. Dropped all old cipher suites (no more CBC, RC4, NULL, export ciphers).
- ▶ RSA key exchange is gone, all ciphers are forward secret using (EC)DHE.
- Encrypted early (0-RTT) data.
- Encrypted server extensions (like ALPN).
- Encrypted server certificate.
- ► Multiple derived secrets for resumption, handshake encryption, application data encryption. (Safer resumption!)
- ▶ Decryption and dissection is fully supported (final version plus drafts 18-28 since Wireshark 2.6, Wireshark 2.4.5 was limited to drafts 18-23).
- ► Sample: tls13-rfc8446.pcap and tls13-rfc8446.keys<sup>14</sup>

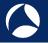

#### TLS developments: DoH and ESNI

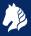

- ► Increasingly more data will be encrypted.
- ▶ DNS Queries over HTTPS (DoH, RFC 8484).
  - ▶ Replaces unencrypted UDP/DNS by TLS/HTTP2/DNS.
  - Sample: tls13-http2-doh-14.pcapng<sup>15</sup>
- ▶ Encrypted Server Name Indication for TLS 1.3 (ESNI, draft-ietf-tls-esni-02).
  - Replaces cleartext SNI by forward-secret encrypted ESNI.
  - ► Sample: firefox-esni.pcap and firefox-esni.keys<sup>16</sup>
- ► IETF QUIC: A UDP-Based Multiplexed and Secure Transport (draft-ietf-quic-\*).
  - ► In development, estimated v1 deliverable in Q4 2018. Wireshark status: https://github.com/quicwg/base-drafts/wiki/Tools#wireshark
  - Encrypt everything!
  - ▶ v1 uses TLS 1.3 for key negotiation.

<sup>15</sup>https://bugs.wireshark.org/bugzilla/show\_bug.cgi?id=14433#c3

<sup>&</sup>lt;sup>16</sup>https://bugs.wireshark.org/bugzilla/show\_bug.cgi?id=14984#c3

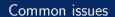

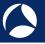

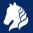

- ► TLS dissection needs a reassembled stream of data to maintain the decryption state. Enable TCP Protocol preferences to avoid issues like *Ignored Unknown Record*:
  - ▶ Allow subdissector to reassemble TCP streams.
  - ▶ Reassemble out-of-order segments<sup>17</sup> (since Wireshark 3.0, disabled by default).
- Large certificates result in handshake fragmentation. These certificates are not displayed because reassembly for handshake messages is not implemented yet.<sup>18</sup>
- ➤ Configuration issue: wrong RSA key file, key log file or wrong capture source (loopback/VPN/WiFi interface).

 $<sup>^{17}</sup> https://www.wireshark.org/docs/wsug\_html\_chunked/ChAdvReassemblySection.html \#ChAdvReassemblyTcp$ 

<sup>18</sup>https://bugs.wireshark.org/bugzilla/show\_bug.cgi?id=3303

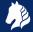

- RSA private keys cannot be used for decryption in all cases.
- ► The key log method (SSLKEYLOGFILE) can also be used by clients and works with all cipher suites.
- ► TLS 1.3 debugging is even more difficult without decryption.
- Use latest Wireshark version, especially if you are doing any TLS 1.3 work.